# **Certifications:**

### **FCC**

This equipment has been tested and found to comply with Part 15 of the FCC Rules. Operation is subject to the following two conditions:

(1)This device may not cause harmful interference

(2)This device must accept any interference received. Including interference that may cause und esired operation.

### **CE – Certificate**

This equipment is in compliance with the requirements of the following regulations: EN 55 022: CLASS B

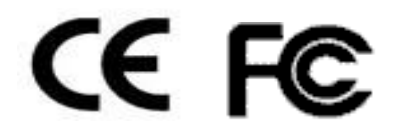

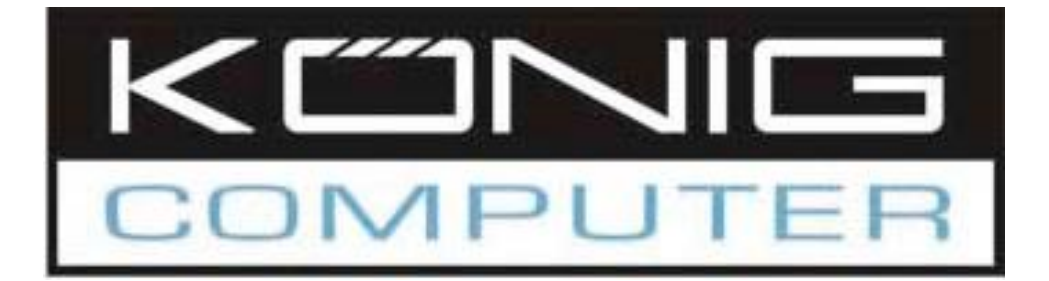

## **CMP-KVMSWIT11 CMP-KVMSWIT20**

2 port Mini PS/2 KVM Switch with built-in two 6 feet 3-in-one cables

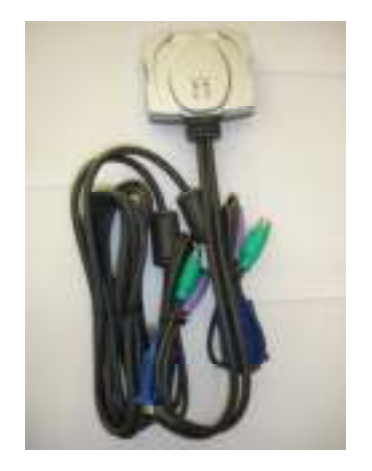

## **WWW.KONIGCOMPUTER.COM**

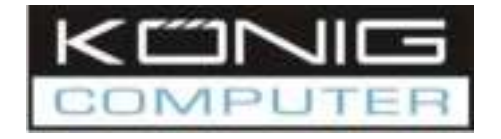

**MANUAL**

# **ENGLISH**

#### **CMP-KVMSWIT11:**

2 port Mini PS/2 KVM switch with built-in two 6 feet 3-in-one cables **CMP-KVMSWIT20:** 

2 port Mini PS/2 KVM switch with built-in two 6 feet 5-in-one cables and Audio function

### **Introduction:**

The mini PS/2 KVM Switch can save you MONEY, TIME, SPACE, EQUIPMENT and POWER. You don't need to prepare extra cables between PC and console.

Controlling two PCs from One Keyboard, Mouse, VGA Monitor and Audio port (Audio function only for Audio model). Mini PS/2 KVM switch is loaded with features such as hot-key, and auto scan control. It has complete keyboard and mouse emulation for simultaneous PCs boot-up process.

### **Features:**

- 2 port All-in-one Mini PS/2 KVM switch is compact size design, easy portable.
- $\ge$  All-in-one Mini PS/2 KVM switch built-in KVM cable kit, no extra KVM cable needed.<br> $\ge$  Built-in microphone and speaker jacks for multimedia application (Only for Audio mo
- Built-in microphone and speaker jacks for multimedia application (Only for Audio model).
- $\triangleright$  Support Microsoft Intellimouse, Logitech Net Mouse, Microsoft mouse fully compatible mouse,… etc.
- Support DOS, Win3.X, Win95/98/98SE/2000/ME/XP/SERVER 2003, WinNT, Netware, Unix, Linux.
- ÿ Connect to USB Macintosh systems or USB SUN Micro Systems (\*USB to PS/2 converter needed).
- $\triangleright$  Hot Plug Add or Remove Connected PCs for Maintenance without Powering Down the KVM switch or PCs.
- ÿ Very High Video Quality Up To 2048X1536, Bandwidth: 400MHz.
- No Software Required easy PC selection via Hot Keys.
- $\geq$  Auto Scan Mode for monitoring PCs.<br> $\geq$  Keyboard status restored when switch
- Keyboard status restored when switching PCs.
- $\triangleright$  LED Display for easy status monitoring.
- ÿ Support VGA, DDC, DDC2, DDC2B, DDC2AB.

### **Package Contents:**

#### **Model No. CMP-KVMSWIT11: 2 port Mini PS/2 KVM Switch**

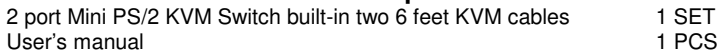

### **Model No. CMP-KVMSWIT20: 2 port Mini USB KVM Switch with Audio**

2 port Mini PS/2 KVM Switch built-in two 6 feet KVM Audio cables 1 SET User's manual 1 PCS

#### **Below are the different Hot Key commands:**

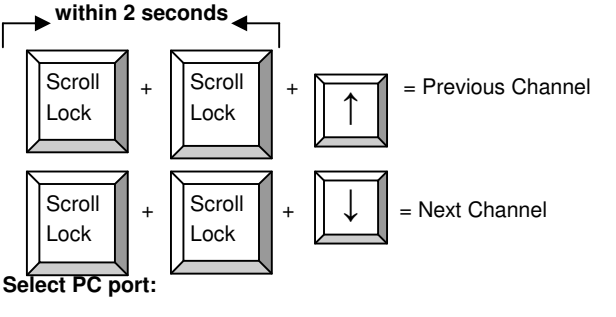

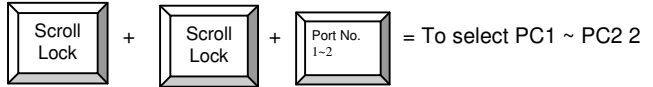

**Auto Scan Mode:**

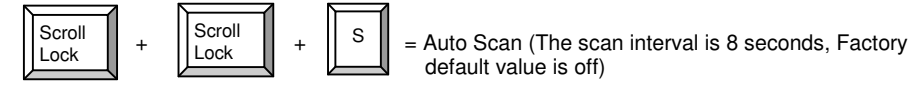

To get out of Auto Scan Mode, Press any key or SPACE bar.

## **Troubleshooting:**

Ensure that all cables are well seated. Label all of cables with the number for each respective computer to avoid confusion.

#### **Booting up PC**:

Don't press any keys on the keyboard while the selected computer is booting up. Otherwise, it might cause the keyboard error or keyboard is not detected or unpredictable error at PC side.

#### **Keyboard :**

The computer boot up fine, but keyboard doesn't work<br>  $\geq$  Make sure the keyboard works when directly pluge

- ighthake sure the keyboard works when directly plugged into the computer.<br>
Interactive and alternative when the contract of the computer of the computer.
- ÿ Try a different keyboard, but use only 101, 102 or 104-key keyboard.

#### **Mouse:**

- 1. The Mouse is not detected during PC boot up.
- $\triangleright$  Make sure the mouse works when directly plugged into the computer.
- $\triangleright$  Make sure the mouse is a true PS/2 mouse. A combo mouse will work just as long as it is set for PS/2 mode with the correct adapter. Try a different mouse.
- 2. Avoiding moving the mouse or pressing the mouse buttons when switching the port.

#### **Notebook computer:**

 $\triangleright$  Before powering on notebook computer, we recommend the user to connect the computer

# **Technical Specifications:**

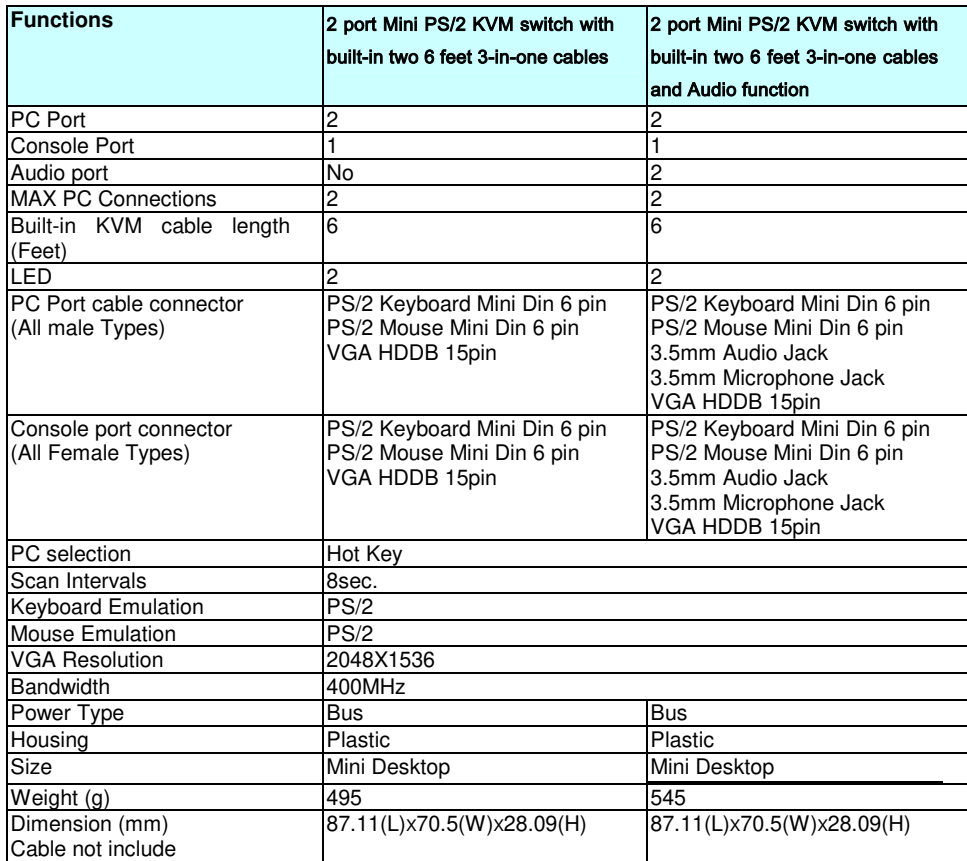

# **System Requirements Specifications:**

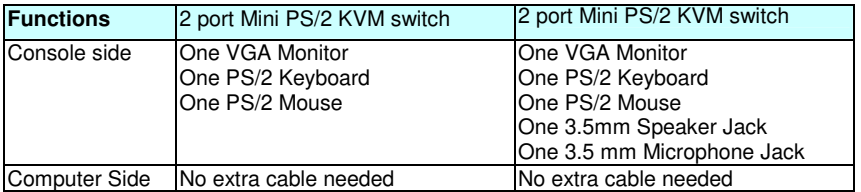

# **Product Details:**

#### **2 port Mini PS/2 KVM Switch**

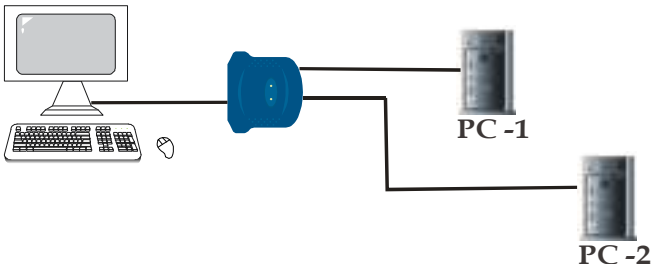

**2 port Mini PS/2 KVM Switch with Audio**

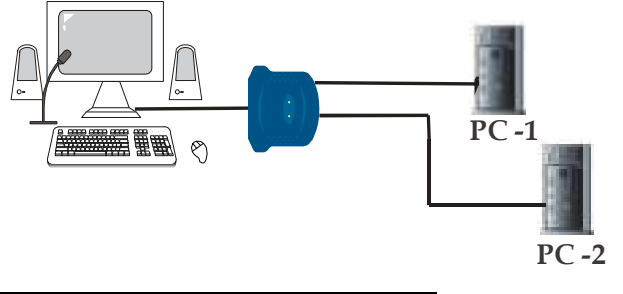

### **Hardware Installation:**

Before installation, please make sure all of peripherals and computers have been turned off.

- 1. Connect the Keyboard, VGA, Mouse cables to the computer ports of KVM switch
- 2. Connect the Keyboard, VGA monitor, and Mouse to console port of KVM switch<br>3. After Powering on computers and finishing the boot-up process, you can start to
- 3. After Powering on computers and finishing the boot-up process, you can start to use the KVM switch.

### **Note:**

Please don't switch the PC port (i.e. Don't run hot-key command) during the computers are under boot-up process.

## **Usage:**

Normally, there is one LED is always lit (i.e. the console is connected to this PC port) for one PC port and the other PC port's LED is off, when you power on KVM switch. When you select one of two PCs by Hot Key and it is shut down, the selected port LED flashed.

### **Keyboard Hot Key Commands:**

You can also conveniently command KVM to switch ports through simple key sequences. To send commands to KVM switch. The SCROLL LOCK key must be pressed twice within 2 seconds.